# Resource Registry

How to manage Federation metadata and other descriptions

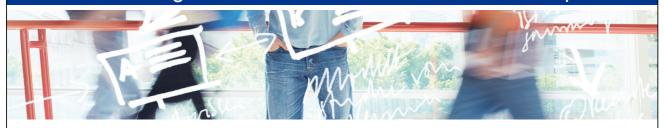

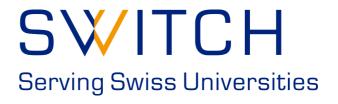

SWITCHaai Team aai@switch.ch

## The Initial < Problem >

```
</EntityDescriptor>
```

- <EntityDescriptor entityID="https://rr.aai.switch.ch/shibboleth">

- <SPSSODescriptor protocolSupportEnumeration="urn:oasis:names:tc:SAML:2.0:protocol urn:oasis:names:tc:SAML:1.1:protocol">

- <mdui:UIInfo>

<mdui:DisplayName xml:lang="en">Resource Registry</mdui:DisplayName>

- <mdui:Description xml:lang="en":

The Resource Registry is a tool developed by SWITCH collecting information about Resources and Home Organizations which participate in the SWITCHaai and AAI </mdui:Descriptio

<mdui:Keywords xml:lang="en">resources aai register authority administration</mdui:Keywords> </mdui:UIInfo>

</Extensions>

- <KeyDescriptor> - <ds:KevInfo>

- <ds:X509Data>

- <ds:X509Certificate>

 $MIIDHDCCAgSgawlBAgIJAKyuqWEMkbhhMA0GCSqGSlb3DQEBBQUAMBsxGTAXBgNV\ BAMTEHJyLmFhaS5zd2l0Y2guY2gwHhcNMTExMjAlMDczMagDaggaranter (MagDaggaranter) and the complex of the complex of the comp$ MTE3WjAbMRkwFwYDVQQDExByci5hYWkuc3dpdGNoLmNoMIIBIjANBgkqhkiG9w0B AQEFAAOCAQ8AMIIBCgKCAQEA0BdooNoOCQhs4cHgPuKMi2 jfGYXkIHUD4mkHFsWE4CqQVSfPcGbLLCj3Kb9O2a34F79mAJJL3VlOUgc3MB4k74 vqqVuql5zLgjzbMZgXcG2pKtBQCilEc0j/34EFFTTPXOG7MWEi8Nd5 vU47u3BzOzxLIhtMtZcfQonkmgFdms1boE7Ltf5hoaqwPP5YAPD5fQgLp59FgGT Hj673DDhHlmkpp17Yd4vGhi/zuuWwayqqrQ7McUw2iJjIFqSXndZhSUbOIbLsbHy/bTmlrTQ1dHERhQnfl4PWOCw3oc4TVQv9TctksjTwIDAQABo2MwYTBABgNV HREEOTA3ghByci5hYWkuc3dpdGNoLmNohiNodHRwczovL3JyLmFha Y2gvc2hpYmJvbGV0aDAdBgNVHQ4EFgQUBXFXLfXgSki1u88YLdYREjH8f14wDQYJ KoZlhvcNAQEFBQADggEBAIpxIxPfUuRcUSJkK6xcWXcjSUF1mUj5gmloJlJB0dl1eEMWjoHrheIAFRKnjOx6+HenrP7xWsV2mUAwTH9misPA6qZ0MZ AbW578ed1pZx04iqlsZhAfFC8uh+GgCCnmXl5f8W5LoDN+RDKIZfpodSi yL1TAZfVVIH+1fmV1qut4u9HjqF3WUJ9hVP151gjRoh9LbPrSOubJqO69mu4QDcA gv6tFqjiavGvM4p7EMZbcXQMtCajZz5HSLX5GDNLKX+HePKvkSyk0CO nhE8VWTzYa85XDuG2OBdczmVAkDom9zZcSMXMtxwmOs=

</ds:X509Certificate>

</ds:X509Data> </ds:KeyInfo>

</KeyDescriptor>

SingleLogoutService Binding="urn:oasis:names:tc:SAML:2.0:bindings:HTTP-Redirect" Location="https://aai-rr.switch.ch/aaitest/Shibboleth.sso/SLO/Redirect"/> SingleLogoutService Binding="urn:oasis:names:tc:SAML:2.0:bindings:HTTP-Redirect" Location="https://raai.switch.ch/aaitest/Shibboleth.sso/SLO/Redirect"/>
SingleLogoutService Binding="urn:oasis:names:tc:SAML:2.0:bindings:HTTP-Redirect" Location="https://raai.switch.ch/aaitest/Shibboleth.sso/SLO/Redirect"/>
SingleLogoutService Binding="urn:oasis:names:tc:SAML:2.0:bindings:HTTP-POST" Location="https://raai.switch.ch/shibboleth.sso/SLO/Redirect"/>
SingleLogoutService Binding="urn:oasis:names:tc:SAML:2.0:bindings:HTTP-POST" Location="https://raai.switch.ch/aaitest/Shibboleth.sso/SLO/POST"/>
SingleLogoutService Binding="urn:oasis:names:tc:SAML:2.0:bindings:HTTP-POST" Location="https://raai.switch.ch/aaitest/Shibboleth.sso/SLO/POST"/>
SingleLogoutService Binding="urn:oasis:names:tc:SAML:2.0:bindings:HTTP-POST" Location="https://raai.switch.ch/aaitest/Shibboleth.sso/SLO/POST"/>
SingleLogoutService Binding="urn:oasis:names:tc:SAML:2.0:bindings:HTTP-POST" Location="https://raai.switch.ch/aaitest/Shibboleth.sso/SLO/POST"/>
SingleLogoutService Binding="urn:oasis:names:tc:SAML:2.0:bindings:HTTP-POST" Location="https://raai.switch.ch/aaitest/Shibboleth.sso/SLO/POST"/>
SingleLogoutService Binding="urn:oasis:names:tc:SAML:2.0:bindings:HTTP-POST" Location="https://raai.switch.ch/aaitest/Shibboleth.sso/SLO/POST"/>
SingleLogoutService Binding="urn:oasis:names:tc:SAML:2.0:bindings:HTTP-POST" Location="https://raai.switch.ch/aaitest/Shibboleth.sso/SLO/POST"/>
SingleLogoutService Binding="urn:oasis:names:tc:SAML:2.0:bindings:HTTP-POST" Location="https://raai.switch.ch/aaitest/Shibboleth.sso/SLO/POST"/>
SingleLogoutService Binding="urn:oasis:names:tc:SAML:2.0:bindings:HTTP-POST" Location="https://raai.switch.ch/aaitest/Shibboleth.sso/SLO/POST"/>
SingleLogoutService Binding="urn:oasis:names:tc:SAML:2.0:bindings:HTTP-POST" Location="https://raai.switch.ch/aaitest/Shibboleth.sso/SLO/POST"/>
SingleLogoutService Binding="urn:oasis:names:tc:SAML:2.0:bindings:HTTP-POST" Location="https://raai.switch.ch/aaitest/Shibboleth.sso/SLO/POST"/>
S

### Shibboleth needs SAML 2 metadata to know all entities!

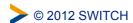

### **Difficulties and Goals**

- Editing XML files by hand is error-prone and clumsy
- Managing the federation metadata by hand is cumbersome
- Legal processes should be technically supported
- Multiple federations must be managed

### A web-based tool to solve these problems!

### Goals for such a Tool:

- Scalable metadata management
- Support administrative processes
- Provide auxiliary functions to support federation
- As little overhead as possible

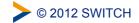

3

## The AAI Resource Registry

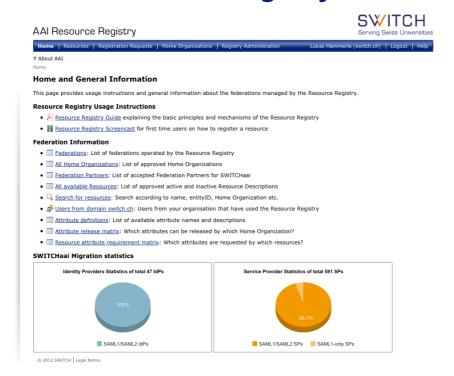

➤ © 2012 SWITCH

Web: https://rr.aai.switch.ch

4

## **Resource Registry Processes**

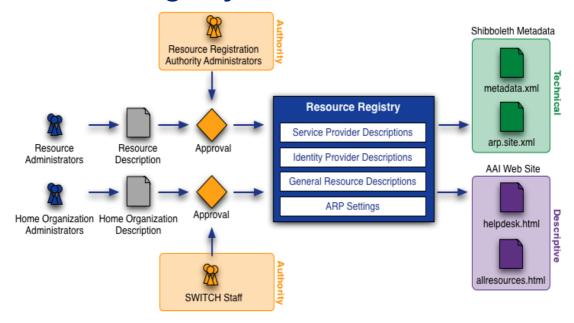

Before an SP/IdP description becomes part of federation metadata, it must be approved by an authority first

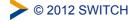

5

## **Roles in the Resource Registry**

- Resource Registry Administrator
   SWITCH staff members. Can edit/delete everything
- Home Organisation Administrator
   User that can manages the description/metadata of an organisation
  - Attribute Administrator
     Subset of privileges of Home Organisation administrator
     User that can change the attribute release policy of an organisation
- Resource Administrator
   Creates and manages descriptions of AAI services/Service Providers
- Resource Registration Authority Administrator
   Approves descriptions of AAI services/Service Providers

## **Output of Resource Registry**

- Metadata, see http://www.switch.ch/aai/metadata/
- Configuration files for IdPs and SPs (shibboleth2.xml, ...)
- Helpdesk webpage shows contact personse/helpdesk for your SP

Your Helpdesk for the Most Recently Used Resource Use this helpdesk contact if you have problems after a successful login. SWITCH AAI Wiki: waaikiki Contact: SWITCHaai Team If you doubt that the belodesk contacts above are correct in your case inlease have a

Public Resource list, see http://www.switch.ch/aai/participants/

#### SWITCH AAI Wiki: waaikiki

ๆ•••• นธะเรากสส ทอนเนนสส...ว•••••

No Helpdesk web page specified

- ▶ Show contact persons
- ▶ Show requested attributes
- ▶ Show intended audience

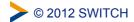

7

## **Live Demonstration**

For I SWITCH AAT, Wilkin wardigile

AAI Resource Registry

SWITCH

#### **Home and General Information**

This page provides usage instructions and general information about the federations managed by the Resource Registry

#### Resource Registry Usage Instructions

- Resource Registry Guide explaining the basic principles and mechanisms of the Resource Registry
- Resource Registry Screencast for first time users on how to register a resource

#### Federation Information

- 🔲 <u>Federations</u>: List of federations operated by the Resource Registry
- 🔲 All Home Organizations: List of approved Home Organizations
- Federation Partners: List of accepted Federation Partners for SWITCHaai • All available Resources: List of approved active and inactive Resource Descriptions
- Q Search for resources: Search according to name, entityID, Home Organization etc
- 🟂 Users from domain switch.ch: Users from your organisation that have used the Resource Registry
- Attribute definitions: List of available attribute names and descriptions
- Attribute release matrix: Which attributes can be released by which Home Organization
- Resource attribute requirement matrix: Which attributes are requested by which resources?

**SWITCHaai Migration statistics** 

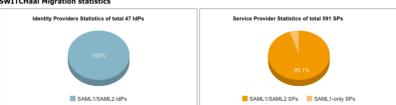

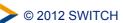

8